## İşi Başlatan Kullanıcının Pozisyonunu Bularak Form Alanlarının Özelliğini Değiştirme

## Kısa Tanım:

Formu açan kullanıcının pozisyonunu bulma ve gelen pozisyon bilgisine göre form üzerindeki tablo değişkeninin görünür özelliğini değiştirme örneğidir.

## Açıklama:

Formu açan kullanıcının pozisyon bilgisini LFLOW veritabanını kullanarak aşağıdaki sorgu ile elde ediyoruz. Hazırlanan sorgu bir metin değişkenine veri kaynağı olarak atanır.

select [NAME] from [NWFORGPOSITIONS] where ID= (SELECT POSITIONID FROM [LFLOW].[dbo].[NWFORGHIERARCHY] where SSOID= <<LFlow\_NFormActivity1\_initUserid>>)

Sorgu koşulundaki LFlow\_NFormActivity1\_initUserid değeri hangi form aktivitesindeki kullanıcının pozisyonu alınacaksa onun kullanıcı id bilgisini verir.

Hangi form aktivitesinde özellik değiştirme işlemi uygulanacaksa; akış tasarımı form yüklendiğinde bölümünde aşağıdaki örnekteki gibi bir ifade yazılabilir.

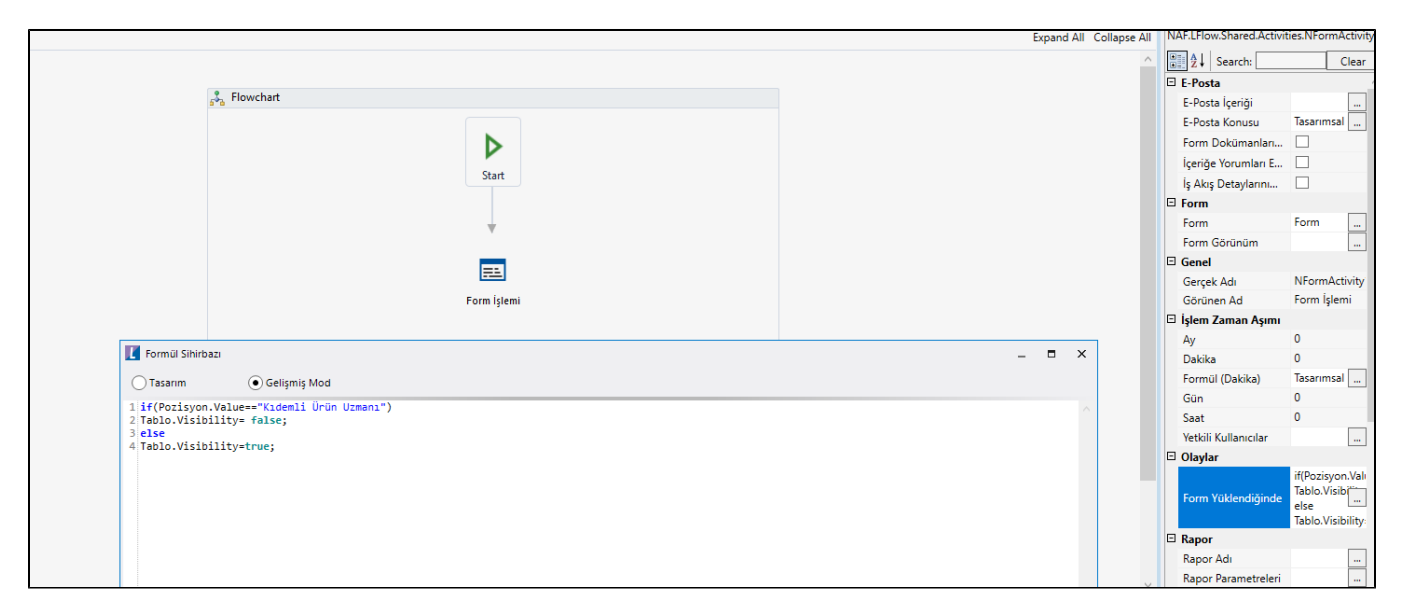

## Akış Dosyası (.xnm):

Aşağıdaki dosyayı indirerek uygulamaya aktarabilirsiniz. İçeri aktarma işleminin nasıl yapıldığına dair bilgi için [Akt](https://docs.logo.com.tr/display/logoflow/Dosya#Dosya-Aktar) [ar](https://docs.logo.com.tr/display/logoflow/Dosya#Dosya-Aktar) bölümünü inceleyebilirsiniz.

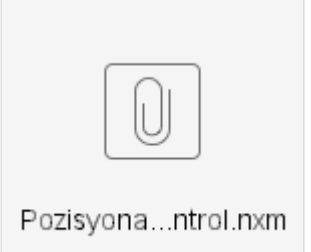